#### **Pinterest, simple mode ou outil indispensable ?**

Retour au sommaire de la lettre

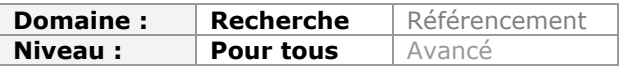

*Le site Pinterest fait beaucoup parler de lui depuis quelques mois en proposant un outil de curation matiné de réseau social intéressant et original. Son essor est-il dû à une mode temporaire ou représente-t-il un réel outil de veille au quotidien ? Voici une présentation de ce site que vous pourrez tester - si ce n'est déjà fait - pour vous faire votre propre opinion...*

A moins d'avoir passé les dernières semaines dans un univers parallèle, vous n'avez pas pu rater le phénomène Pinterest ([http://www.pinterest.com/\)](http://www.pinterest.com/) :

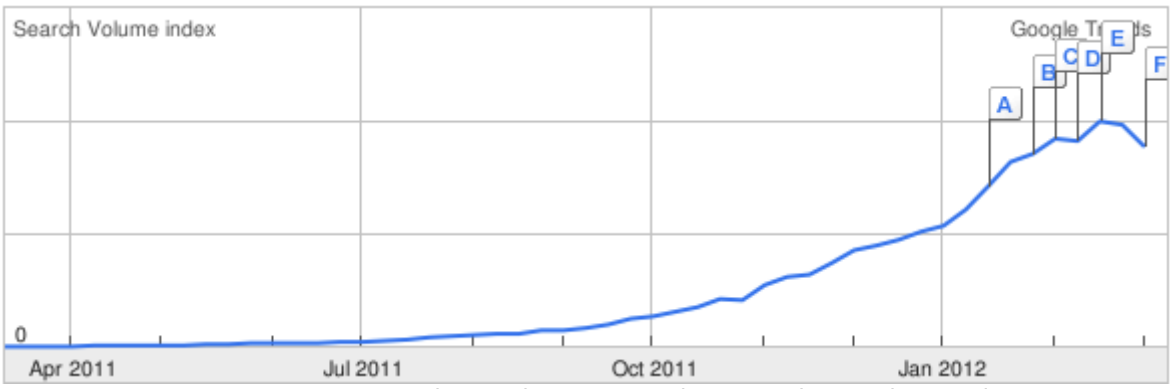

*Terme « Pinterest » sur les 12 derniers moi dans Google Trends. Monde.*

Pinterest est l'outil de curation et de réseau social du moment et se positionne sur le créneau spécifique du partage d'images et de vidéos. Il faut dire que la curation classique, basée avant tout sur le partage d'adresses web intéressantes (articles, sites web), est un secteur où la concurrence est rude et se démarquer par un positionnement original est sans doute une bonne idée.

A ce sujet, Robin Good a créé une cartographie dans laquelle il dénombre près de 200 services de curation : *Best content curation tools* : http://www.mindmeister.com/fr/55395228/content[curation-tools-to-aggregate-filter-edit-curate-and-distribute-any-type-of-content-updated](http://www.mindmeister.com/fr/55395228/contentcuration-tools-to-aggregate-filter-edit-curate-and-distribute-any-type-of-content-updatedweekly)weekly.

Se démarquer des autres est donc devenu indispensable dans ce domaine. C'est d'ailleurs un choix fait par plusieurs services depuis quelques mois, citons par exemple TheFancy ([http://www.thefancy.com/\)](http://www.thefancy.com/) pour la création et le partage de listes de souhaits (wishlists), Polyvore [\(http://www.polyvore.com/\)](http://www.polyvore.com/) ou Filles de luxe [\(http://filles-de-luxe.fr\)](http://filles-de-luxe.fr) pour la curation d'articles de mode.

Pinterest n'est pas un service tout neuf puisqu'il a été lancé en 2010, Techcrunch l'avait d'ailleurs élu meilleure start-up en 2011. Un phénomène d'engouement, habituel sur le web, a cependant eu lieu ces derniers mois qui l'a fait réellement émerger. Et les chiffres sont impressionnants :

- 10,5 millions d'utilisateurs inscrits ;

- Une augmentation du trafic de visiteurs uniques de plus de 400% entre septembre et décembre ;

- Le 3ème site en termes d'engagement derrière Facebook et Tumblr avec 90 minutes en moyenne par utilisateur ;

- Plus de trafic généré que Youtube, LinkedIn et Google+ réunis.

Le service est particulièrement apprécié par les femmes qui représentent 70% des utilisateurs. Les graphistes y voient un moyen de conserver des idées (carnet de tendances) et certaines marques d'y présenter leurs produits (voir par exemple Etsy<http://pinterest.com/etsy/>ou

Gap <http://pinterest.com/gap/>), même si Pinterest leur conseille plutôt de miser sur un partage d'inspiration et de centres d'intérêts avec leurs followers.

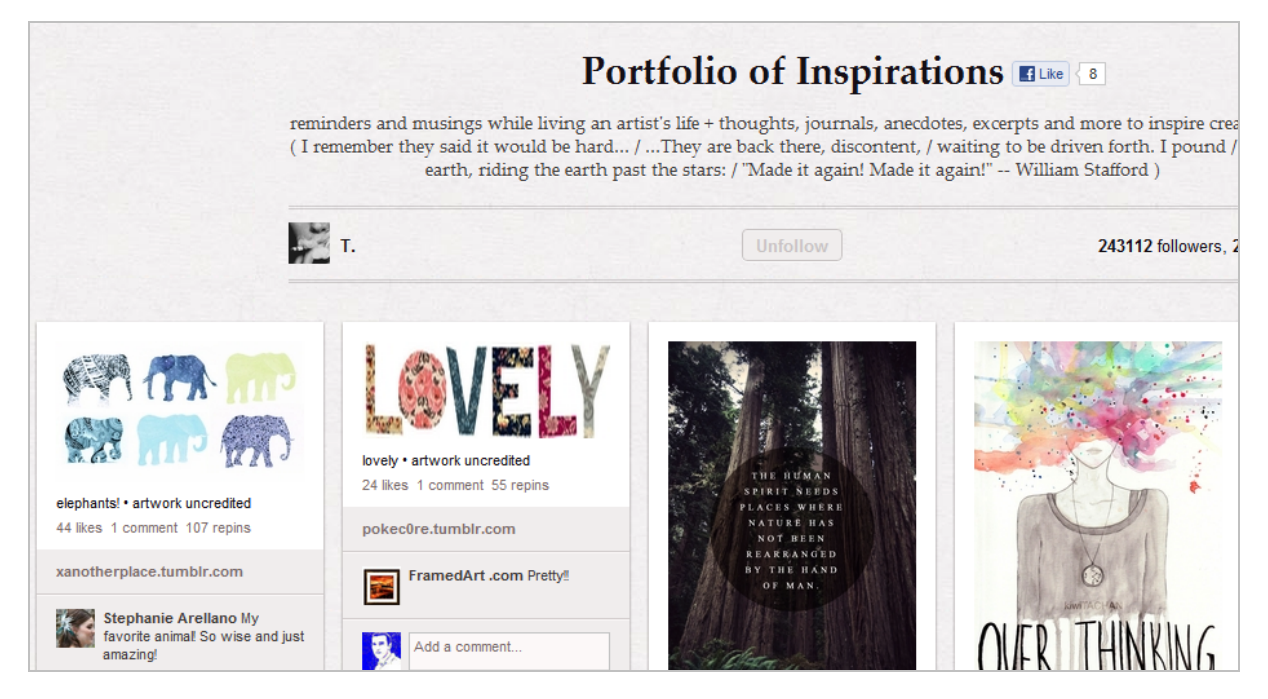

Dernier point, suffisamment rare pour être signalé, le business model de Pinterest est clair : lorsque vous postez une image, le service modifie le lien en lui ajoutant son code de tracking d'affiliation. Si quelqu'un clique sur cette image sur votre compte et effectue un achat, Pinterest est rémunéré (pour plus d'informations à ce sujet : Cyril Bladier, Pinterest gagne sa [vie en modifiant vos pins : http://www.presse-citron.net/pinterest-gagne-sa-vie-en-modifian](http://www.presse-citron.net/pinterest-gagne-sa-vie-en-modifiantvos-pins)tvos-pins).

# *Découverte de Pinterest*

L'inscription sur Pinterest se fait pour l'instant sur demande d'invitation. Une fois reçue, vous pouvez vous identifier en créant un compte ou en utilisant vos comptes Facebook ou Twitter. Vous êtes ensuite dirigé sur votre page d'accueil où des images sont déjà présentes. Il s'agit de comptes d'utilisateurs actifs auxquels Pinterest vous abonne par défaut pour vous permettre de découvrir le service.

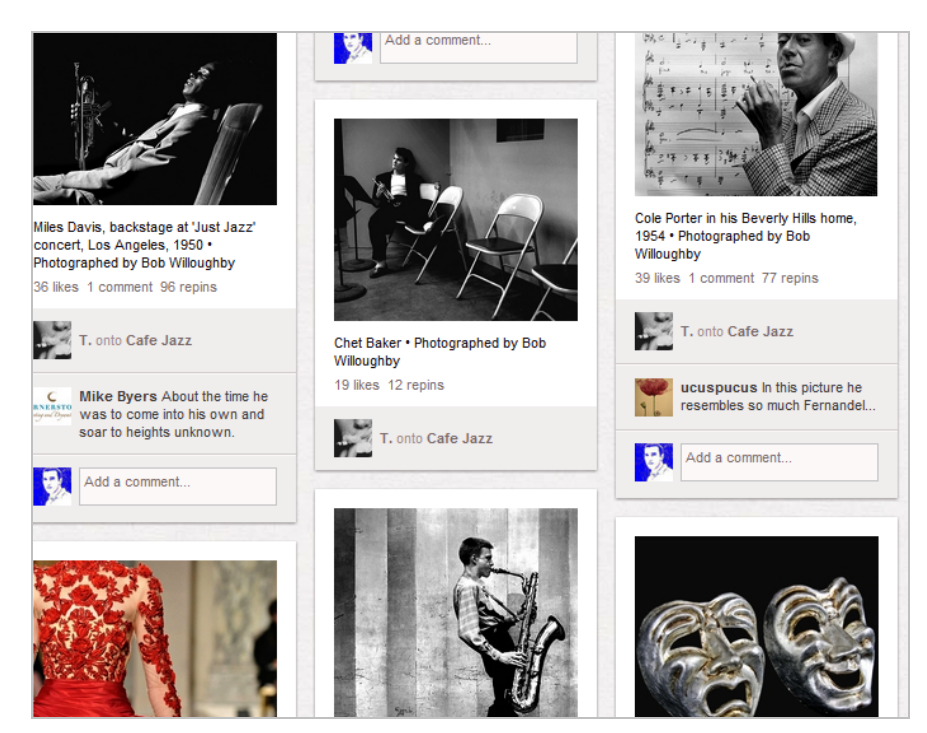

Vous pouvez vous désabonner de ces comptes en cliquant sur le nom de l'utilisateur et en choisissant « Unfollow ».

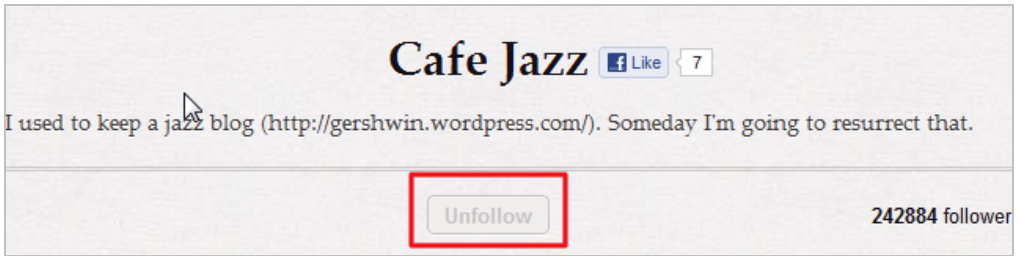

Vous devrez bien sûr effectuer la manipulation inverse lorsqu'il s'agira de vous abonner à un compte que vous appréciez. Il est possible d'en trouver de deux manières :

- En naviguant dans l'annuaire thématique (*Everything*)

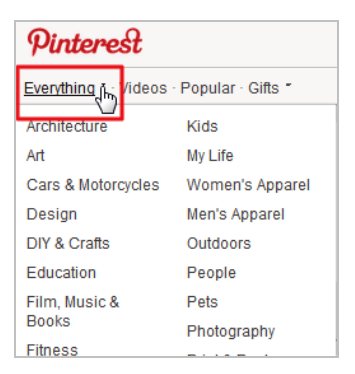

- En utilisant le moteur de recherche en haut à droite, puis en choisissant :

\* *Boards* : pages thématiques créées par des utilisateurs auxquelles vous pouvez vous abonner ;

\* *People* : compte d'utilisateur. En vous y abonnant vous suivez ce qu'ils publient sur l'ensemble de leurs boards ;

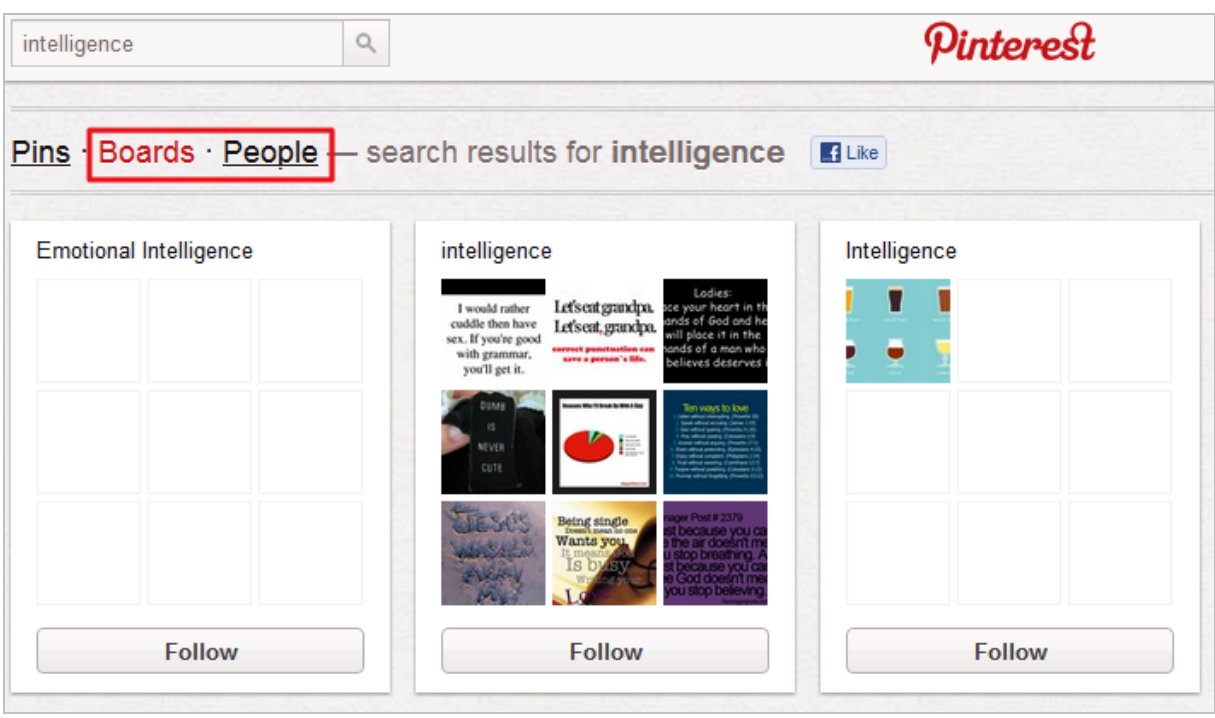

Si les images proposées par ces utilisateurs vous plaisent, vous pouvez cliquer sur :

- *Repin* : permet de les ajouter à vos propres boards ;
- *Like* : équivalent Facebook ;
- \* *Comment* : ajout d'un commentaire.

# *Créez vos boards*

Vous disposez par défaut de cinq boards mais vous pouvez en créer autant que vous le souhaitez. Les alimenter est simple puisqu'il suffit d'ajouter à votre navigateur le bouton *Pin it* (Menu *About > Pin It Button*). Il s'agit d'un bookmarklet.

Lorsque vous êtes sur une page ou une image vous intéresse, cliquez sur le bouton *Pin it*. Une nouvelle page apparaît, qui regroupe toutes les images et vidéos présentes sur la page initiale.

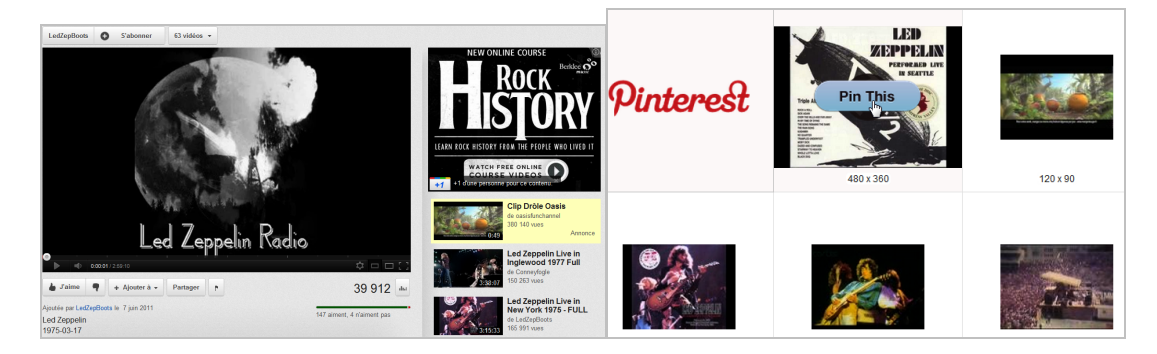

La même page Youtube dans sa version originale et traitée par le bookmarklet Pinterest. En cliquant sur « *Pin this* », vous faites apparaître une fenêtre qui vous permet :

- D'ajouter une image ou une vidéo à un de vos boards (ou d'en créer un nouveau) ;
- D'y ajouter un commentaire ;
- De le partager sur Twitter.

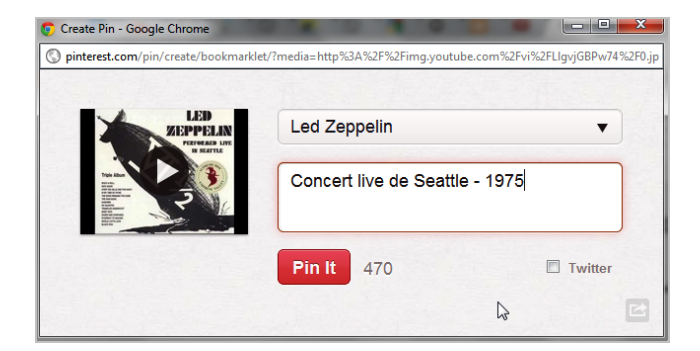

Résultat :

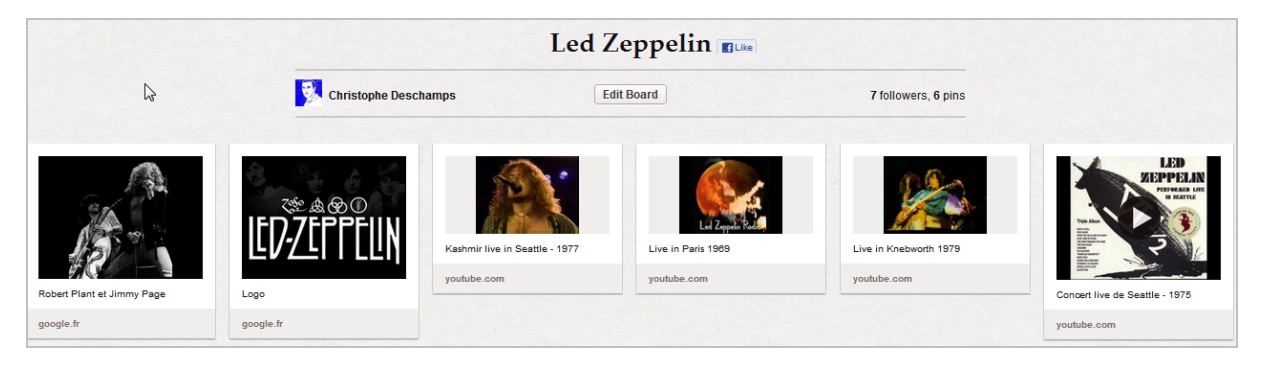

Il est possible d'ajouter à chaque item dans le commentaire un prix en dollar en utilisant la convention d'écriture : \$prix (ex : \$53.40). Pinterest extrait alors ce prix et l'inclut sur l'image partagée :

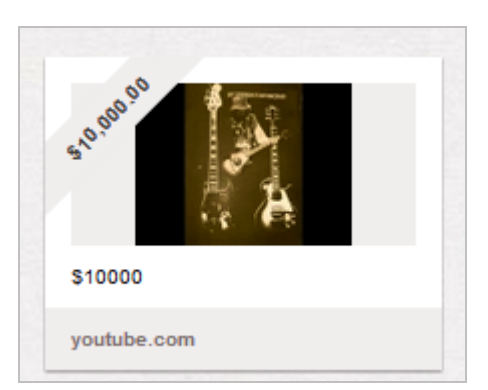

Il s'agit ici d'une bonne manière de se constituer une liste de souhaits.

Chaque board peut être édité, ce qui permet de le configurer plus finement. Il est possible notamment de lui ajouter un descriptif, mais surtout de permettre à d'autres personnes d'y partager des contenus. Il est alors facile d'imaginer des pratiques de curation collaborative d'images et de vidéos.

Pinterest est bien intégré avec Facebook et utilise l'open graph. Si vous avez accepté la connexion avec ce service (voir Settings), tout ce que vous partagez sur vos boards sera intégré à votre page Facebook. Vous pouvez également l'utiliser pour trouver vos « amis » déjà présents sur Pinterest.

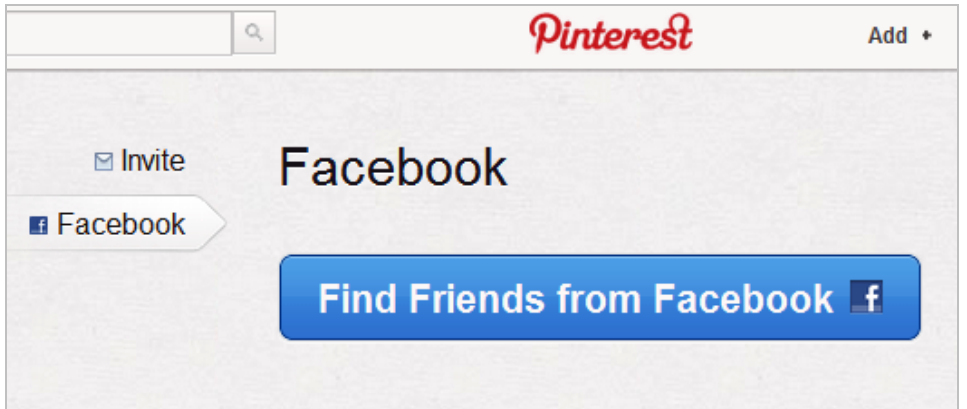

Peut-on dire que Pinterest apporte du nouveau ? Sans doute pas, des services de curation, mais aussi de social bookmarking permettaient de mettre en œuvre des pratiques similaires depuis longtemps. Par ailleurs, des concurrents de Pinterest existent (Juxtapost, The Fancy). Il est toujours difficile dans ces conditions d'expliquer l'engouement pour un service plutôt qu'un autre. A y regarder de plus près toutefois il n'est pas impossible que Pinterest ait séduit par sa simplicité d'utilisation, l'ergonomie très claire de son interface de consultation et des fonctionnalités sociales, certes limitées, mais sans doute suffisantes pour un premier niveau d'interaction. Autant de qualités qui rencontrent un besoin très fort des internautes : quant on sait que 5 millions d'images sont ajoutées sur Flickr chaque jour, soit 60 photos par seconde et que 35 heures de vidéos sont déposées sur Youtube chaque minute, on comprend que le besoin d'outils pour gérer les contenus visuels explose…

#### *Christophe Deschamps*

*Consultant et formateur en gestion de l'information. Responsable du blog Outils Froids [\(http://www.outilsfroids.net/\)](http://www.outilsfroids.net/)*

**Réagissez à cet article sur le blog des abonnés d'Abondance : [http://blog-abonnes.abondance.com/2012/03/pinterest-simple-mode-ou](http://blog-abonnes.abondance.com/2012/03/pinterest-simple-mode-ououtil.html)outil.html**